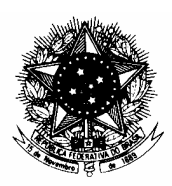

# **AGÊNCIA NACIONAL DE AVIAÇÃO CIVIL - ANAC**

# **INSTRUÇÃO NORMATIVA ANAC Nº 001, DE 24 DE JULHO DE 2006**

Estabelece procedimentos para a divulgação de matérias no âmbito da ANAC, e dá outras providências.

**A DIRETORIA DA AGÊNCIA NACIONAL DE AVIAÇÃO CIVIL – ANAC**, no uso das atribuições que lhe confere o inciso XII do art. 7º do Regimento Interno, aprovado pela Resolução Nº 1, de 18 de abril de 2006, resolve:

Art. 1º Normatizar a sistemática do envio eletrônico de matérias para o Diário Oficial da União – D.O.U. e para o Boletim de Pessoal e Serviço - BPS no âmbito da ANAC, conforme o disposto na Lei Nº 4.965, de 5 de maio de 1966, na Portaria Nº 166/DIR de 18 de julho de 2006, no Decreto Nº 4.520, de 16 de dezembro de 2002, no Decreto Nº 4.176, de 28 de março de 2002, na Portaria Nº 310, de 16 de dezembro de 2002 e Resolução ANAC Nº 001, de 18 de abril de 2006.

# TÍTULO I

# DO ENVIO ELETRÔNICO DE MATÉRIAS PARA O DIÁRIO OFICIAL DA UNIÃO

## Capítulo I

## DAS DEFINIÇÕES

#### **Matéria**

Art. 2º Para efeito deste Título, é considerada matéria o texto de atos para publicação no Diário Oficial da União - D.O.U.

## **Cabeçalho**

Art. 3º É a identificação dos órgãos de origem da matéria.

## **Epígrafe**

Art. 4º É formada pelo título designativo da espécie normativa e pela data de promulgação.

# **Ementa**

Art. 5º É o resumo da matéria.

## **Setor emitente**

Art.  $6^{\circ}$  É o setor que efetivamente elabora e formata a matéria.

#### **Setor signatário**

Art. 7º É o setor ao qual pertence a autoridade signatária.

## **InCom**

Art. 8º InCom é um aplicativo de internet destinado a realizar a transferência de matéria em meio digital, para publicação nos Jornais Oficiais, que são editados pela Imprensa Nacional.

#### Capítulo II

#### DAS RESPONSABILIDADES

#### **Seção I**

#### **Dos Setores Emitentes**

#### **Elaboração**

Art. 9º Os setores emitentes deverão elaborar as matérias, quanto aos aspectos de articulação, redação e alteração conforme disposto nos artigos 22 a 25 do Decreto 4.176 de 28 de março de 2002, transcritos no Anexo 1 desta Instrução.

#### **Formatação**

Art. 10 Os setores emitentes deverão formatar a matéria para D.O.U., seguindo as regras de formatação definidas pela Imprensa Nacional, de forma exata e consecutiva, como segue:

I - formatação do original em tamanho padrão, conforme estabelecido no Anexo 2 desta Instrução; e

II - formatação do original em tamanho reduzido, conforme Anexo 3 desta Instrução.

#### **Revisão do texto**

 Art.11 O setor emitente é responsável pela exatidão e confiabilidade do texto da matéria a ser assinada pela autoridade competente, isto é, a revisão dos aspectos legais, técnicos e administrativos.

#### **Encaminhamento de matérias**

Art. 12 As matérias deverão ser entregues à Secretaria Geral por meio da Guia de Encaminhamento de Matérias para Divulgação, conforme modelo constante no Anexo 4 desta Instrução, devidamente preenchida pelo setor emitente.

Art. 13 As matérias somente serão enviadas à Imprensa Nacional, para publicação no D.O.U., mediante o recebimento do original assinado e do arquivo eletrônico, em disquete ou pelo e-mail materias.dou@anac.gov.br, devidamente formatado, em tamanho padrão e tamanho reduzido, conforme disposto no Art. 10, o qual deverá conter o texto exatamente igual ao original assinado.

## **Seção II**

#### **Da Secretaria Geral**

#### **Numeração de matérias**

Art. 14 A Secretaria Geral atribuirá o número das matérias em ordem crescente e cronológica, de forma compatível com as respectivas datas no ato do envio à Imprensa Nacional.

#### **Recebimento de matérias**

Art. 15 As matérias somente serão recebidas pela Secretaria Geral conforme o previsto na Seção 1, do Capítulo II, deste Título.

§1º No registro de matérias recebidas será transcrita a respectiva ementa e local de publicação.

§ 2º A matéria assinada pela autoridade competente será conferida com a matéria formatada em meio eletrônico, letra por letra e com total atenção, para que não haja desacordo com o original em papel.

#### **Padronização da matéria formatada para o D.O.U.**

Art. 16 A Secretaria Geral procederá a padronização para o Envio Eletrônico de Matéria, conforme disposto no Anexo 5 desta Instrução.

#### Capítulo III

# DAS INFORMAÇÕES GERAIS

#### **Publicação**

Art. 17 Para efeito desta Instrução, as matérias da ANAC serão assim publicadas:

I - Seção 1: Publicação de resoluções, portarias e outros atos de interesse geral;

II - Seção 2: Publicação de atos de interesse dos servidores da Administração Pública Federal;e

III - Seção 3: Publicação de contratos, editais e avisos.

Art. 18 As matérias a serem publicadas no D.O.U. deverão ser transmitidas eletronicamente, até às 16:00 horas do dia útil anterior ao previsto para a sua efetiva publicação.

Parágrafo único. Apesar do imediatismo do envio, os setores deverão encaminhar as matérias para publicação no D.O.U. com antecedência mínima de 48 horas, tendo em vista eventuais impedimentos causados por fatores adversos internos e externos.

#### **Retificação**

Art. 19 Para efeito desta Instrução, na retificação de matéria serão publicados apenas os tópicos corrigidos, com menção aos elementos essenciais à sua identificação, sendo necessário o uso de signatário, conforme exemplo constante no Anexo 2 desta Instrução.

## **Republicação**

Art. 20 O ato somente poderá ser objeto de republicação quando a incorreção comprometer sua essência ou, por sua importância e complexidade, deva ser inserida na íntegra.

#### **Alteração ou revogação**

Art. 21 A alteração ou a revogação de matéria oficial já publicada deverá ser feita por ato da mesma natureza ou superior, contendo referência às disposições emendadas ou invalidadas, com expressa menção da data da edição e da página da primeira publicação.

#### **Cancelamento ou sustação de publicação**

Art. 22 O pedido de cancelamento ou sustação de matéria deverá ser encaminhado pelo órgão de origem à coordenação de editoração e divulgação eletrônica da Imprensa Nacional por meio de ofício, fax, correio eletrônico ou diretamente pelo sistema de envio eletrônico InCom, contendo:

I - nome do órgão emissor;

II - número do ofício de transmissão eletrônica;

III - identificação da matéria a ser cancelada;

IV - nome, assinatura e identificação do responsável pelo cancelamento; e

V - data de disponibilização da matéria.

Art. 23 Somente serão aceitos os pedidos de cancelamento ou sustação formulados até as 17:00 horas do dia anterior à data prevista para publicação, no caso do D.O.U.

# TÍTULO II

# DA ORGANIZAÇÃO, EDIÇÃO E ENVIO DE MATÉRIAS PARA O BOLETIM DE PESSOAL E SERVIÇO DA ANAC

## Capítulo I

## DAS DEFINIÇÕES

#### **Boletim de Pessoal e Serviço – BPS**

Art. 24 O Boletim de Pessoal e Serviço (BPS) é o instrumento destinado à publicação de atos administrativos, inclusive os normativos, que venham a ter conseqüências pecuniárias e que, nos termos da legislação em vigor, não são publicados no D. O. U..

#### **Matéria**

Art. 25 Para efeito deste Título, são considerados como matérias os atos administrativos, não publicados no D. O. U., praticados pela Diretoria e pelos demais dirigentes das unidades organizacionais integrantes da estrutura básica da ANAC, como segue:

I - atos administrativos, inclusive os normativos, praticados no âmbito da ANAC, de caráter estritamente interno, inclusive as relativas às atividades funcionais dos servidores, tais como:

a) apostilas (correção de inexatidões materiais), portarias de elogio, concessão de vantagens, direitos, indenizações ou gratificações e férias;

b) atos de designação para viagem no país, movimentação interna, mudança de lotação, progressão horizontal e vertical;

c) atos de concessão de medalhas, condecorações, comendas e títulos honoríficos, salvo se efetuados por via de lei ou decreto;

d) listas de antiguidade e avaliação de desempenho;

e) portarias de designação de comissão ou grupos de trabalho internos;

f) portarias de designação de comissão de sindicância, processo administrativo ou disciplinar, exceto aquela que por determinação expressa devam atuar fora do âmbito do órgão, devendo constar do ato o órgão a que pertencem os designados; e

g) portarias de delegação de competência.

II - atos que encerrem mera reprodução de norma já publicada por órgão oficial;

III - desenhos e figuras de tipos diversos, tais como: gráficos, organogramas, fluxogramas, logotipos, brasões, emblemas, símbolos ou mapas;

IV - atos de aplicação de penalidades;

V - atos com incidência pecuniária para a administração; e

VI – revogações, derrogações e retificações dos atos administrativos publicados no BPS.

#### **Item de BPS**

Art. 26 É o documento, contendo o resumo da matéria a ser divulgada.

#### **Setor emitente**

Art. 27 É o setor responsável pelo encaminhamento da matéria.

#### Capítulo II

#### DAS RESPONSABILIDADES

#### **Seção I**

#### **Dos Setores Emitentes**

#### **Elaboração**

Art. 28 Os setores emitentes deverão elaborar os Itens de BPS, contendo as matérias para divulgação, com o arquivo eletrônico anexado.

#### **Formatação**

Art. 29 Os setores emitentes deverão formatar a matéria para BPS, seguindo as regras do Anexo 2 desta Instrução.

## **Revisão do texto**

 Art.30 O setor emitente é responsável pela exatidão e confiabilidade do texto da matéria a ser assinada pela autoridade competente, isto é, a revisão dos aspectos legais, técnicos e administrativos.

#### **Encaminhamento de matérias**

Art. 31 Cada unidade organizacional da ANAC encaminhará à Secretaria Geral, as matérias até às 14:00h de quinta-feira.

Parágrafo único. As matérias a serem publicadas, que chegarem à Secretaria Geral após às 14:00h de quinta-feira, serão inseridas no BPS da semana subseqüente.

Art. 32 As matérias deverão ser entregues à Secretaria Geral acompanhadas dos seguintes itens:

I – dos atos originais devidamente assinados;

II – da matéria resumida e identificada por meio do Item de BPS, numerado no setor de origem, assinado pelo responsável pela elaboração do Item e com o publique-se da autoridade competente, na forma do Art. 33, conforme modelo constante no Anexo 7;

III – dos anexos, quando for o caso, devidamente assinados; e

IV – do arquivo eletrônico, por disquete ou por e-mail para materias.bps@anac.gov.br, contendo o mencionado nos incisos II e III deste artigo.

#### **Publique-se**

Art. 33 São competentes para determinar a publicação de matérias as seguintes autoridades: Diretores, Superintendentes, Gerentes Regionais, Gerentes-Gerais e Gerentes.

## **Seção II**

#### **Da Secretaria Geral**

#### **Recebimento de matérias**

Art. 34 A Secretaria Geral tem por atribuição o recebimento das matérias, a conferência dos originais assinados com o arquivo eletrônico e a respectiva publicação.

Parágrafo único. As matérias somente serão recebidas pela Secretaria Geral conforme o previsto na Seção 1, do Capítulo II, deste Título.

Art. 35 No registro de matérias recebidas será transcrito o respectivo número de Item de BPS, título, número e data do BPS.

Art. 36 O Item de BPS assinado pela autoridade competente, bem como seus anexos, quando for o caso, serão conferidos com o formatado em meio eletrônico, letra por letra e com total atenção, para que não haja desacordo com o original em papel.

### **Padronização da matéria formatada para o BPS**

Art.37 A Secretaria Geral procederá a padronização para o BPS, conforme exemplo constante no Anexo 6 desta Instrução.

## Capítulo III

# DA EDIÇÃO, CONSTITUIÇÃO, NUMERAÇÃO, ASSINATURA E PERIODICIDADE

### **Edição**

Art. 38 O BPS será de natureza ostensiva ou sigilosa.

§1º O BPS ostensivo abrangerá a matéria de divulgação oficial, sem classificação de grau de sigilo, cujo acesso pode ser franqueado ao público em geral.

§2º O BPS sigiloso abrangerá toda a matéria sigilosa de interesse da ANAC, sendo elaborados volumes distintos de BPS para cada grau de sigilo, bem como receberão numerações distintas.

§3º Em todas as fases do processo de elaboração e divulgação do BPS deverá ser observado o disposto no Decreto nº 4.553 de 27 de dezembro de 2002 que trata da salvaguarda de dados, informações, documentos e materiais sigilosos de interesse da segurança da sociedade e do Estado, no âmbito da administração Pública Federal, e dá outras providências.

Art. 39 Excepcionalmente, poderá ocorrer à edição de BPS-Suplementar, objetivando atender situações emergenciais e de interesse da administração, a critério da Secretaria Geral.

Parágrafo único. O BPS - Suplementar será sempre vinculado à semana de referência da publicação.

Art.40 As matérias a serem publicadas no BPS serão, salvo determinação em contrário, devidamente resumidas e consolidadas, de modo a divulgar, apenas, o extrato do ato de forma padronizada, racionalizada e de fácil compreensão, sem que haja perda da essência da informação.

Parágrafo único. Quando for necessária a divulgação de atos administrativos em texto integral, estes deverão ser encaminhados como anexo ao Item para BPS, e da mesma forma serão publicados como anexo ao BPS.

Art. 41 O BPS será impresso para assinatura do responsável por sua elaboração.

Art. 42 Anualmente, os BPS de cada mês, correspondentes ao ano anterior, serão encadernados e seus exemplares serão transferidos para o Arquivo Geral.

#### **Constituição**

Art. 43 A organização das matérias a serem publicadas no BPS observará a estrutura organizacional da ANAC, conforme disposto no Anexo 6.

#### **Numeração**

Art. 44 O BPS receberá numeração crescente dentro de cada ano civil.

#### **Periodicidade e divulgação**

Art. 45 O BPS de natureza ostensiva será semanal, sendo disponibilizado às sextas-feiras eletronicamente pela rede mundial de computadores, no sítio da ANAC.

Art. 46 A periodicidade do BPS de natureza sigilosa será semanal, sendo disponibilizado na rede interna de computadores – intranet – e terá acesso protegido por senha distribuída a critério da Diretoria.

§1º Os atos relativos à concessão de vantagens pecuniárias a servidor, para o fim unicamente de resguardo da inviolabilidade da intimidade, como preceitua o §1º do art. 23 da Lei nº 8.159, de 8 de janeiro de 1991, são originariamente sigilosos, para efeito de publicação em BPS, salvo na hipótese de lei que expressamente exija a ampla publicidade.

§2º O sigilo de que trata o §1º deste artigo não é oponível à autoridade que para o desempenho pleno de suas funções tenha de conhecer o conteúdo do ato, bem como do servidor a que se refere ou daquele que se qualifique como interessado, na forma da lei.

#### Capítulo IV

### DAS DISPOSIÇÕES FINAIS

Art. 47 As matérias encaminhadas em desconformidade com esta Instrução Normativa serão devolvidas aos setores emitentes para as devidas correções.

Art. 48 Os casos não previstos nesta Instrução Normativa serão resolvidos pela Secretaria Geral.

Art. 49 Esta Instrução Normativa entra em vigor na data de sua publicação.

Art. 50 Fica revogada a Norma Padra de Ação do Departamento de Aviação Civil Nº 003A/DGAC, de 06 de janeiro de 2004.

#### **MILTON SÉRGIO SILVEIRA ZUANAZZI**  Diretor-Presidente

#### **DENISE MARIA AYRES ABREU**  Diretora

# **JORGE LUIZ BRITO VELOZO Diretor**

#### **JOSEF BARAT**  Diretor

# **LEUR ANTÔNIO BRITTO LOMANTO Diretor**

#### **DECRETO Nº 4.176, DE 28 DE MARÇO DE 2002**

Estabelece normas e diretrizes para a elaboração, a redação, a alteração, a consolidação e o encaminhamento ao Presidente da República de projetos de atos normativos de competência dos órgãos do Poder Executivo Federal, e dá outras providências.

 $\lq\lq\lq\lq\lq\lq\lq\lq$ 

#### **Seção II**

#### **Da Articulação**

 Art. 22. Os textos dos projetos de ato normativo observarão as seguintes regras:

 I - a unidade básica de articulação é o artigo, indicado pela abreviatura "Art.", seguida de numeração ordinal até o nono e cardinal, acompanhada de ponto, a partir do décimo;

 II - a numeração do artigo é separada do texto por dois espaços em branco, sem traços ou outros sinais;

 III - o texto do artigo inicia-se com letra maiúscula e termina com ponto ou, nos casos em que se desdobrar em incisos, com dois-pontos;

 IV - o artigo desdobra-se em parágrafos ou em incisos e o parágrafo, em incisos;

 V - o parágrafo único de artigo é indicado pela expressão "Parágrafo único", seguida de ponto e separada do texto normativo por dois espaços em branco;

 VI - os parágrafos de artigo são indicados pelo símbolo "§", seguido de numeração ordinal até o nono e cardinal, acompanhada de ponto, a partir do décimo;

 VII - a numeração do parágrafo é separada do texto por dois espaços em branco, sem traços ou outros sinais;

 VIII - o texto do parágrafo único e dos parágrafos inicia-se com letra maiúscula e termina com ponto ou, nos casos em que se desdobrar em incisos, com dois-pontos;

 IX - os incisos são indicados por algarismos romanos seguidos de hífen, o qual é separado do algarismo e do texto por um espaço em branco;

 X - o texto do inciso inicia-se com letra minúscula, salvo quando se tratar de nome próprio, e termina com:

a) ponto-e-vírgula;

b) dois pontos, quando se desdobrar em alíneas; ou

c) ponto, caso seja o último;

 XI - o inciso desdobra-se em alíneas, indicadas com letra minúscula seguindo o alfabeto e acompanhada de parêntese, separado do texto por um espaço em branco;

 XII - o texto da alínea inicia-se com letra minúscula, salvo quando se tratar de nome próprio, e termina com:

a) ponto-e-vírgula;

b) dois pontos, quando se desdobrar em itens; ou

c) ponto, caso seja a última e anteceda artigo ou parágrafo;

 XIII - a alínea desdobra-se em itens, indicados por algarismos arábicos, seguidos de ponto e separados do texto por um espaço em branco;

 XIV - o texto do item inicia-se com letra minúscula, salvo quando se tratar de nome próprio, e termina com:

a) ponto-e-vírgula; ou

b) ponto, caso seja o último e anteceda artigo ou parágrafo;

 XV - o agrupamento de artigos pode constituir subseção; o de subseções, seção; o de seções, capítulo; o de capítulos, título; o de títulos, livro; e o de livros, parte;

 XVI - os capítulos, os títulos, os livros e as partes são grafados em letras maiúsculas e identificados por algarismos romanos;

 XVII - a parte pode subdividir-se em parte geral e parte especial, ou em partes expressas em numeral ordinal, por extenso;

 XVIII - as subseções e seções são indicadas por algarismos romanos, grafadas em letras minúsculas e postas em negrito;

 XIX - os agrupamentos referidos no inciso XV podem também ser subdivididos em "Disposições Preliminares", "Disposições Gerais", "Disposições Finais" e "Disposições Transitórias";

 XX - utiliza-se um espaço simples entre capítulos, seções, artigos, parágrafos, incisos, alíneas e itens;

 XXI - o texto deve ter dezoito centímetros de largura, com margem esquerda de dois centímetros e direita de um, ser digitado em "Times New Roman", corpo 12, em papel de tamanho A4 (vinte e nove centímetros e quatro milímetros por vinte e um centímetros);

 XXII - as palavras e as expressões em latim ou em outras línguas estrangeiras são grafadas em negrito;

 XXIII - a epígrafe, formada pelo título designativo da espécie normativa e pela data de promulgação, é grafada em letras maiúsculas, sem negrito, de forma centralizada; e

XXIV - a ementa é alinhada à direita, com nove centímetros de largura.

#### **Seção III**

#### **Da Redação**

 Art. 23. As disposições normativas serão redigidas com clareza, precisão e ordem lógica, observado o seguinte:

I - para a obtenção da clareza:

 a) usar as palavras e as expressões em seu sentido comum, salvo quando a norma versar sobre assunto técnico, hipótese em que se pode empregar a nomenclatura própria da área em que se está legislando;

b) usar frases curtas e concisas;

 c) construir as orações na ordem direta, evitando preciosismo, neologismo e adjetivações dispensáveis;

 d) buscar a uniformidade do tempo verbal em todo o texto das normas legais, de preferência o tempo presente ou o futuro simples do presente; e

 e) usar os recursos de pontuação de forma judiciosa, evitando os abusos de caráter estilístico;

II - para a obtenção da precisão:

 a) articular a linguagem, técnica ou comum, com clareza, de modo que permita perfeita compreensão do objetivo, do conteúdo e do alcance do ato normativo;

 b) expressar a idéia, quando repetida no texto, por meio das mesmas palavras, evitando o emprego de sinonímia com propósito meramente estilístico;

 c) evitar o emprego de expressão ou palavra que confira duplo sentido ao texto;

 d) escolher termos que tenham o mesmo sentido e significado na maior parte do território nacional, evitando o uso de expressões locais ou regionais;

 e) usar apenas siglas consagradas pelo uso, observado o princípio de que a primeira referência no texto seja acompanhada de explicitação de seu significado;

 f) indicar, expressamente, o dispositivo objeto de remissão, por meio do emprego da abreviatura "art." seguida do correspondente número, ordinal ou cardinal;

 g) utilizar as conjunções "e" ou "ou" no penúltimo inciso, alínea ou item, conforme a seqüência de dispositivos seja, respectivamente, cumulativa ou disjuntiva;

 h) grafar por extenso quaisquer referências a números e percentuais, exceto data, número de ato normativo e casos em que houver prejuízo para a compreensão do texto;

 i) expressar valores monetários em algarismos arábicos, seguidos de sua indicação por extenso, entre parênteses;

j) empregar nas datas as seguintes formas:

1. 4 de março de 1998 e não 04 de março de 1998; e

2. 1<sup>º</sup> de maio de 1998 e não 1 de maio de 1998;

l) grafar a remissão aos atos normativos das seguintes formas:

1. Lei  $n^2$  8.112, de 11 de dezembro de 1990, na ementa, no preâmbulo, na primeira remissão e na cláusula de revogação; e

2. Lei nº 8.112, de 1990, nos demais casos; e

 m) grafar a indicação do ano sem o ponto entre as casas do milhar e da centena;

III - para a obtenção da ordem lógica:

 a) reunir sob as categorias de agregação – subseção, seção, capítulo, título e livro – apenas as disposições relacionadas com a matéria nelas especificada;

 b) restringir o conteúdo de cada artigo a um único assunto ou princípio;

 c) expressar por meio dos parágrafos os aspectos complementares à norma enunciada no **caput** do artigo e as exceções à regra por este estabelecida; e

d) promover as discriminações e enumerações por meio dos incisos, das alíneas e dos itens.

#### **Seção IV**

#### **Da Alteração**

Art. 24. A alteração de atos normativos far-se-á mediante:

 I - reprodução integral em um só texto, quando se tratar de alteração considerável;

II - revogação parcial; ou

III - substituição, supressão ou acréscimo de dispositivo.

 Parágrafo único. Nas hipóteses do inciso III, serão observadas as sequintes regras:

I - a numeração dos dispositivos alterados não pode ser modificada;

 II - é vedada toda renumeração de artigos e de unidades superiores a artigo, referidas no inciso XV do art. 22, devendo ser utilizados, separados por hífen, o número do artigo ou da unidade imediatamente anterior e as letras maiúsculas, em ordem alfabética, tantas quantas forem necessárias para identificar os acréscimos;

 III - é permitida a renumeração de parágrafos, incisos, alíneas e itens, desde que seja inconveniente o acréscimo da nova unidade ao final da seqüência;

 IV - é vedado o aproveitamento de número ou de letra de dispositivo revogado, vetado, declarado inconstitucional pelo Supremo Tribunal Federal ou cuja execução tenha sido suspensa pelo Senado Federal com fundamento no art. 52, inciso X, da Constituição;

 V - nas publicações subseqüentes do texto integral do ato normativo, o número ou a letra de dispositivo revogado, vetado, declarado inconstitucional ou cuja execução tenha sido suspensa devem ser acompanhados tão-somente das expressões "revogado", "vetado", "declarado inconstitucional, em controle concentrado, pelo Supremo Tribunal Federal", ou "execução suspensa pelo Senado Federal, na forma do art. 52, X, da Constituição Federal";

 VI - nas hipóteses do inciso V, devem ser inseridas na publicação notas de rodapé explicitando o dispositivo e a lei de revogação, a mensagem de veto do Presidente da República, a decisão declaratória de inconstitucionalidade proferida pelo Supremo Tribunal Federal ou a resolução de suspensão da execução do dispositivo editada pelo Senado Federal; e

 VII - o artigo com alteração de redação, supressão ou acréscimo no **caput** ou em seus desdobramentos deve ser identificado, somente ao final da última unidade, com as letras "NR" maiúsculas, entre parênteses.

 Art. 25. O projeto que alterar significativamente ato normativo existente conterá, ao final de seu texto, artigo determinando a republicação do ato normativo alterado, com as modificações nele realizadas desde a sua entrada em vigor

 $(...)$ "

# **ANEXO 2 – REGRAS PARA FORMATAÇÃO DO ORIGINAL EM TAMANHO PADRÃO**

### **1. ASPECTOS GERAIS DA FORMATAÇÃO**

1.1 Deverão ser observados os seguintes critérios:

a) configuração do papel em tamanho A-4;

b) letra "Times New Roman", corpo 12;

c) utilização da régua do Word para recuo de margens (nunca a barra de espaços); e

d) as palavras e as expressões em latim ou em outras línguas estrangeiras serão grafadas em negrito.

### **2. CABEÇALHO**

2.1 O cabeçalho, quando aplicável, será centralizado, deverá ser descrito todo em caixa alta e negrito, sendo constituído por: **AGÊNCIA NACIONAL DE AVIAÇÃO CIVIL – ANAC.** 

2.2 Na numeração do ato, não haverá espaço antes e depois da barra que separa o número e o Órgão responsável.

2.3 Entre o cabeçalho do ato e a ementa, háverá somente uma linha em branco.

# **3. EPÍGRAFE**

Será grafada em letras maiúsculas, sem negrito, de forma centralizada.

#### **4. EMENTA**

4.1 A extensão da ementa será de 8, 12 ou 16 cm a partir da margem direita, variando em função do tamanho da mesma.

4.2 Entre a ementa e o texto da Portaria, haverá somente uma linha em branco.

#### **5. TEXTO**

5.1 Deverão ser observados os seguintes critérios:

a) o espaço entre linhas do texto será **simples** (não 1,5);

b) a extensão do texto será de **18 cm**, da margem direita à esquerda;

A-2-1

c) os parágrafos deverão ter recuo de margem de 1 cm, usando a régua de Word;

d) deverão ser evitados excessos de recuo de margens, destaques de texto, caixa alta, sublinhados e negritos; e

e) nunca utilizar dois ou mais espaços para compensar margens tortas (sugestão: *FORMATAR PARÁGRAFO* e justificar o texto; depois, entrar em *HIFENIZAR O DOCUMENTO AUTOMATICAMENTE).* 

#### **6. TABELAS**

- 6.1 As tabelas deverão ser formatadas obedecendo aos seguintes padrões:
- a) largura de 8, 12 ou 25 cm;
- b) cada célula de tabela com, no máximo, 5 (cinco) linhas de texto;
- c) bordas simples;
- d) vedado o uso de mescla vertical; e
- e) não serão aceitas tabelas com recuo negativo.

# **7. ASSINATURA**

7.1 O nome do signatário da matéria deverá estar a 2 cm do final do texto, colocada sempre à margem esquerda.

7.2 O setor emitente providenciará a assinatura da autoridade competente.

# **Exemplo de MATÉRIA em TAMANHO PADRÃO**

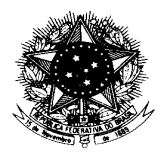

# AGÊNCIA NACIONAL DE AVIAÇÃO CIVIL

PORTARIA Nº XXX/SIGLA\*, de XX de XXXXXX de XXXX.

Aprova ...............................................................................................................................

 A DIRETORIA DA AGÊNCIA NACIONAL DE AVIAÇÃO CIVIL, no uso das atribuições que lhe confere o inciso X do art.X do......, resolve:

Art.  $1^{\circ}$  Texto.... ......

Art.  $2^{\circ}$  Esta Portaria entrará em vigor na data de sua publicação no......

Art. 3<sup>º</sup> Revoga-se a XXX a Portaria Nº XXX/SIGLA, de DD de MMMMMM de AAAA, publicada no ................, de DD de MMMMMMM de AAAA.

**NOME** 

**Cargo** 

\*Sigla do setor signatário.

**Exemplo de RETIFICAÇÃO** 

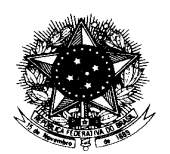

# AGÊNCIA NACIONAL DE AVIAÇÃO CIVIL

**RETIFICAÇÃO** 

 Retificar a Portaria Nº XXX/SIGLA de DD de MM de AAAA, publicada no Diário Oficial da União Nº NNN – Seção 1 do dia DDMMAAA, pág. DD , onde se lê: " ........................................ ", leia-se: ".............................................................................." .

**NOME** 

**Cargo** 

# **ANEXO 3 – REGRAS PARA FORMATAÇÃO DO ORIGINAL EM TAMANHO REDUZIDO**

# **1. CONFIGURAÇÃO DA PÁGINA**

# 1.1 MARGENS

1.1.1 Em hipótese alguma, a matéria deverá ser redigitada ou copiada para se obter a formatação reduzida, pois é grande a incidência de erros com tal procedimento.

1.1.2 O original em tamanho padrão, conforme Art. 10 desta Instrução, deverá ser formatado, utilizando-se o MS WORD.

1.1.3 No menu **Arquivo,** opção **Configurar Página,** guia **Margens,** configure conforme quadro abaixo:

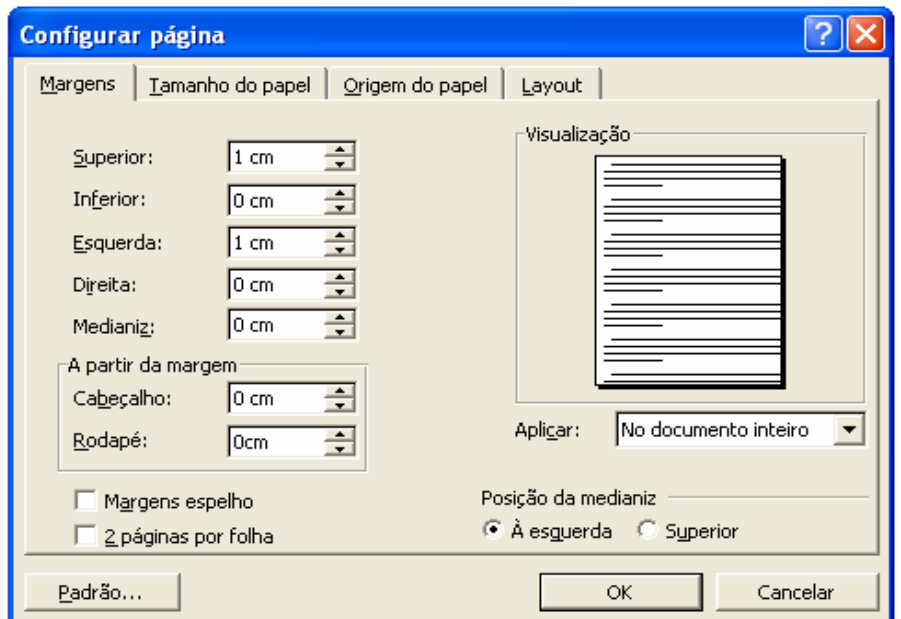

a) margem superior: 1 cm;

b) Margem inferior: 0 cm;

c) Margem direita: 0 cm; e

d) Margem esquerda: 1 cm.

1.2 TAMANHO DO PAPEL

1.2.1 Na guia **Tamanho do papel,** selecione o tamanho do papel **tamanho personalizado** e **largura 9 cm**, conforme quadro abaixo e tecle OK.

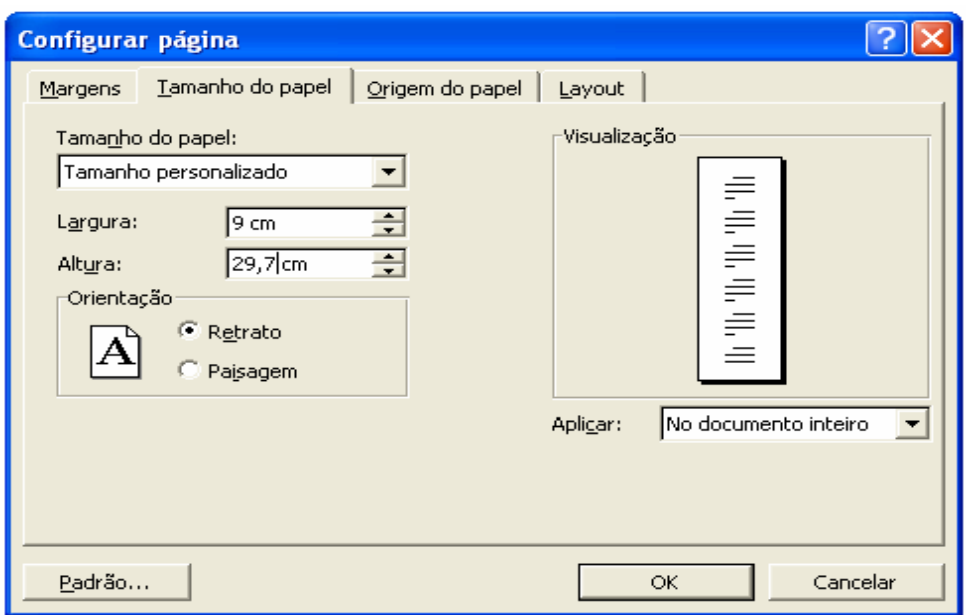

# **2. FORMATAÇÃO DO PARÁGRAFO**

2.1 Em seguida, com o texto todo selecionado, no menu **Formatar,** na opção **Parágrafo,**  configure conforme quadro abaixo:

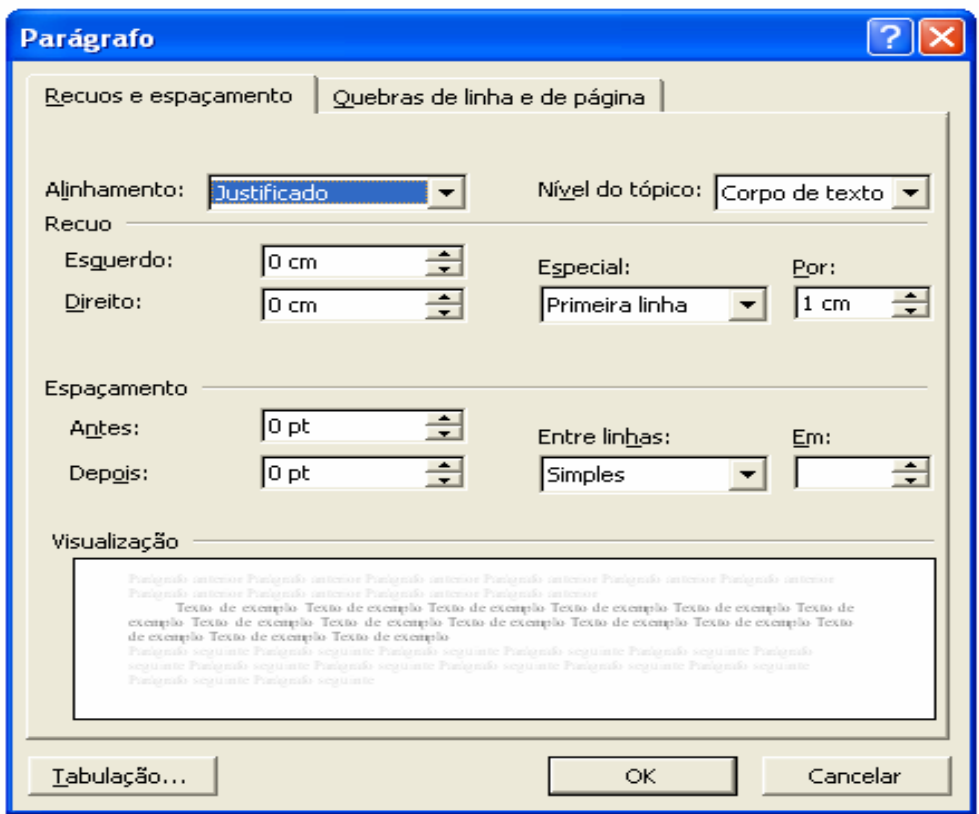

2.2 Tecle OK para confirmar as configurações. Após, selecione todo o texto (utilizando as teclas CTRL+T), e no menu Fontes selecione **Times New Roman** e tamanho **8.** 

# **Exemplo de MATÉRIA em TAMANHO REDUZIDO**

AGÊNCIA NACIONAL DE AVIAÇÃO CIVIL

PORTARIA Nº ......./SIGLA, de XX DE XXX DE XXXX.

Aprova a ...........................................

A DIRETORIA DA AGÊNCIA NACIONAL DE AVIAÇÃO CIVIL, no uso das atribuições que lhe confere o inciso x do arat. X do...., resolve:

Art. 1<sup>º</sup> Texto

Art. 2<sup>º</sup> Esta Portaria entra em vigor na data de sua publicação no......

Art. 3<sup>°</sup> Revogam-se a Portaria N<sup>°</sup> XX/SIGLA, de XX de XXXXX de XXXX, publicada no ................, de XX de XXXXXXXX de XXXX.

NOME

Cargo

# **AGÊNCIA NACIONAL DE AVIAÇÃO CIVIL**

# **GUIA DE ENCAMINHAMENTO DE MATÉRIAS PARA DIVULGAÇÃO NO DIÁRIO OFICIAL DA UNIÃO**

Setor: \_\_\_\_\_\_\_\_\_\_\_\_\_\_\_\_\_\_ Telefone/Ramal: \_\_\_\_\_\_\_\_\_\_ E-mail: \_\_\_\_\_\_\_\_\_\_\_\_\_\_\_\_\_\_\_

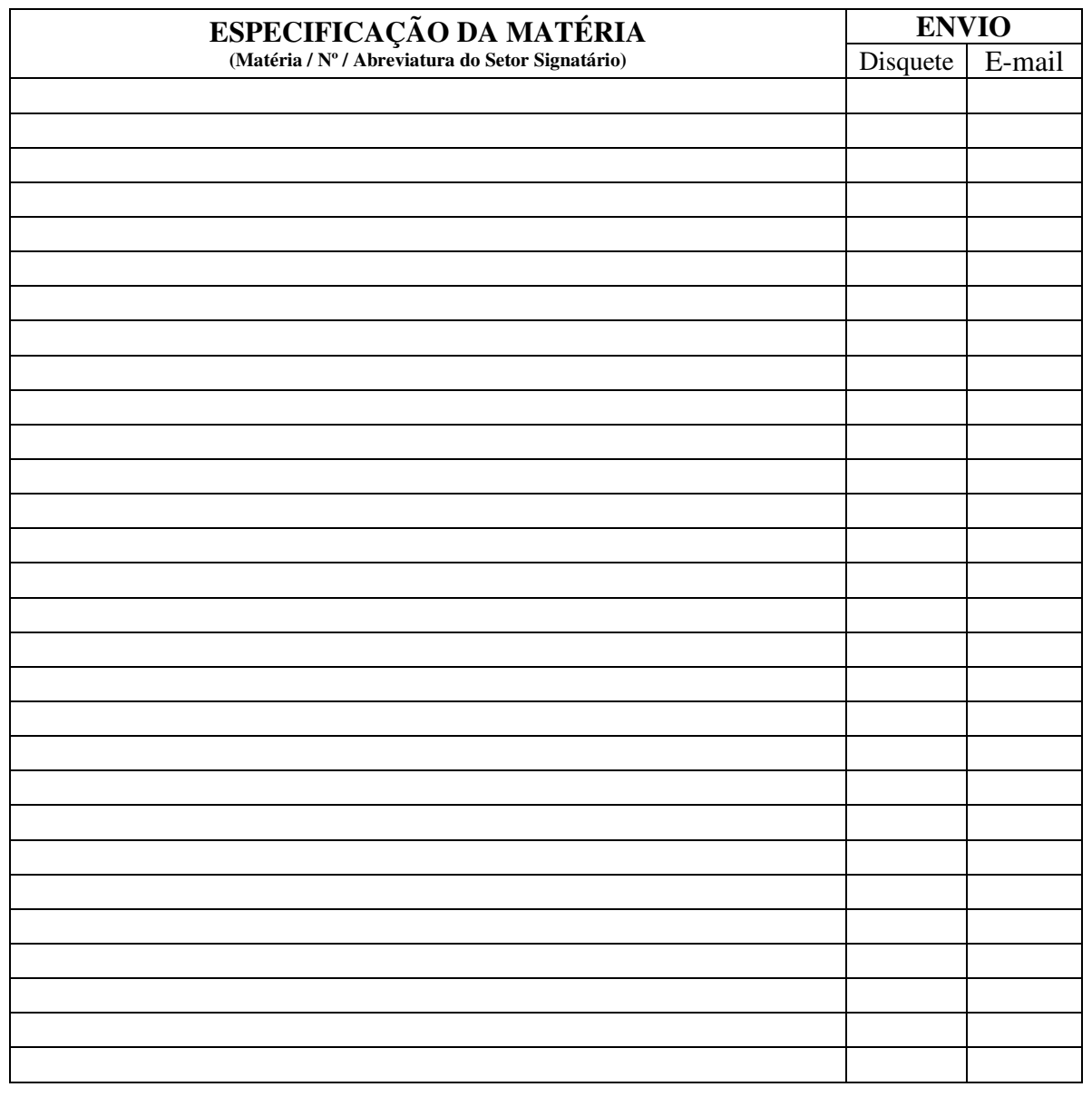

Data:  $\frac{1}{2}$  /  $\frac{1}{2}$ 

Função / Nome do solicitante

RECEBIDO DIA: \_\_\_\_/\_\_\_\_/\_\_\_\_\_\_\_\_ ÀS: \_\_\_\_\_\_\_\_ POR: \_\_\_\_\_\_\_\_\_\_\_\_\_\_\_\_\_\_\_\_

# **ANEXO 5 – PROCEDIMENTOS PARA O ENVIO ELETRÔNICO**

# **1. CODIFICAÇÃO**

1.1 O arquivo eletrônico recebido do setor emitente deverá ser renomeado. Exemplo: Port. 9999ANAC 13ABR06.

1.2 Os seguintes códigos deverão ser inseridos no texto, precedendo os respectivos campos:

a) ##ATO – Tipo do ato;

b) ##EME – Ementa;

c) ##TEX – Texto da Matéria;

d) ##ASS – Assinatura;

e)  $\#$ #CAR – Cargo; e

f) ##DAT – Data.

# **2. ENVIO DE MATÉRIAS PARA A IMPRENSA NACIONAL**

2.1 O programa será acessado pelo site http://incom.in.gov.br., onde o operador identificar-seá e digitará a respectiva senha.

2.2 Deverá ser criado um ofício para o envio da matéria para a publicação na Imprensa Nacional.

2.3 Para enviar as matérias será necessário selecioná-las e configurar uma série de parâmetros associados às matérias.

2.4 A seguir será apresentada uma seqüência de operações que deverão ser efetuadas para a preparação do ofício.

# **3. CONFIGURAÇÃO**

3.1 A primeira opção exibida será a da escolha do tipo de pagamento. No caso da ANAC, a modalidade será empenho onde deverão ser digitados os seguintes dados:

a) Nº do EMPENHO: 0000;

b) NE: 999999;

c) GESTÃO: 12901; e

d) UG:120033.

3.2 O jornal onde as matérias serão publicadas deverá ser selecionado, no caso, a Seção do D.O.U..

3.3 A data de publicação para as matérias deverá ser preenchida no campo "Data de publicação".

3.4 A matéria para envio deverá ser selecionada. Para isso deverão ser usados os botões "Adicionar" e "Remover", que permitirão a adição e remoção de matérias a serem publicadas.

3.5 Quando o botão "Adicionar" for acionado, será exibida uma caixa de diálogo para a seleção dos arquivos, convém notar que vários arquivos podem ser selecionados de uma vez só. Para isso bastará selecionar o primeiro arquivo da lista e ao selecionar o último, manter a tela "*SHIFT*" pressionada. Com isso, todos os arquivos entre o primeiro e o último serão selecionados. Quando o operador clicar no botão "Open", a caixa de diálogo de seleção será fechada e os arquivos selecionados serão adicionados à lista de arquivos a enviar. Para remover um ou mais arquivos bastará selecioná-los e clicar no botão remover.

3.6 Para cada matéria na lista de matérias deverá ser definido o número da matéria, sempre que essa informação se aplicar ao texto da matéria sendo transmitida. Por exemplo, se uma matéria contém o texto de uma Portaria de número 23, o campo "Número" deverá ser preenchido com o valor 23.

3.7 Se a matéria possuir imagens associadas, o usuário deverá selecionar a matéria na lista e usar o botão "Imagens" para adicionar as imagens. Esse botão também deverá ser usado quando se deseja verificar a lista de imagens associadas a uma matéria, já que na lista de matérias apenas a quantidade de imagens associadas à matéria é apresentada. Na caixa de diálogo exibida, após clicar no botão "Imagens", o usuário poderá adicionar e remover imagens de uma forma semelhante ao procedimento descrito acima para manipular a lista de matérias. Imagens somente nos formatos EPS, Corel Draw (Corel) e Photoshop (Adobe).

3.8 Para cada matéria enviada deverá ser definida a origem da matéria. Para definir a origem de uma matéria o operador deverá selecionar a matéria na lista e dar duplo clique no campo origem da tabela de matérias, ou acionar o botão "Órgão". As duas ações fazem com que seja exibida uma caixa de diálogo com a hierarquia de órgãos a que o operador tem direito de enviar matérias.

3.9 Para estabelecer a origem selecione o órgão origem adequada, abrindo os ramos da árvore caso isso seja necessário. Para estabelecer a origem de várias matérias de uma vez, basta selecionar todas as matérias e clicar no botão "Origem", o que fará com que a mesma caixa de diálogo com a árvore de origem seja exibida, quando o operador clicar em "OK" todas as matérias receberão a mesma origem.

3.10 A seleção do tipo de matéria será feita com o combo "Tipo". Só serão exibidos para o operador os tipos de matérias que estarão sendo enviadas. Para atribuir o tipo a uma matéria, o operador deverá selecionar a matéria na lista e escolher a opção adequada de tipo de matéria. Para atribuir o tipo a várias matérias de uma só vez, bastará selecionar todas as matérias de interesse na lista.

3.11 O último estágio antes de poder executar o envio das matérias será acionar a função de visualização da formatação das matérias, segundo os padrões de formatação estabelecidos pela Imprensa Nacional. Quando a tela com a visualização for exibida o operador poderá examinar a aparência do texto e aprová-lo ou não para publicação. A outra responsabilidade da função de visualização é o cálculo da centimetragem e do custo da publicação da matéria. O ofício só poderá ser enviado quando a função de visualização tiver sido acionada para todas as matérias da lista.

# **4. TRANSMISSÃO**

Após a indicação do caminho e da senha, será ativado o botão TRANSMITIR, o operador clicará sobre ele e acompanhará o processo.

# **5. IMPRESSÃO DO RECIBO E FINALIZAÇÃO DO ENVIO**

5.1 Após a informação de transmissão encerrada, o operador clicará em fechar, aparecerão dois links: imprimir recibo e finalizar envio.

5.2 O operador imprimirá o recibo e finalizará o envio. É importante não esquecer de finalizar envio, pois caso contrário, o processo não terá sucesso. Só estará completo quando aparecer na tela a mensagem ENVIO CONCLUÍDO.

# **6. CONSULTA**

Alguns minutos após o envio, o operador poderá consultar o andamento da matéria, bastando acessar o sistema e selecionar a opção de consulta.

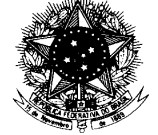

# **AGÊNCIA NACIONAL DE AVIAÇÃO CIVIL**

**BOLETIM DE PESSOAL E SERVIÇO Nº NNN -** Brasília, XX de MMMM de AAAA

# **SUMÁRIO**

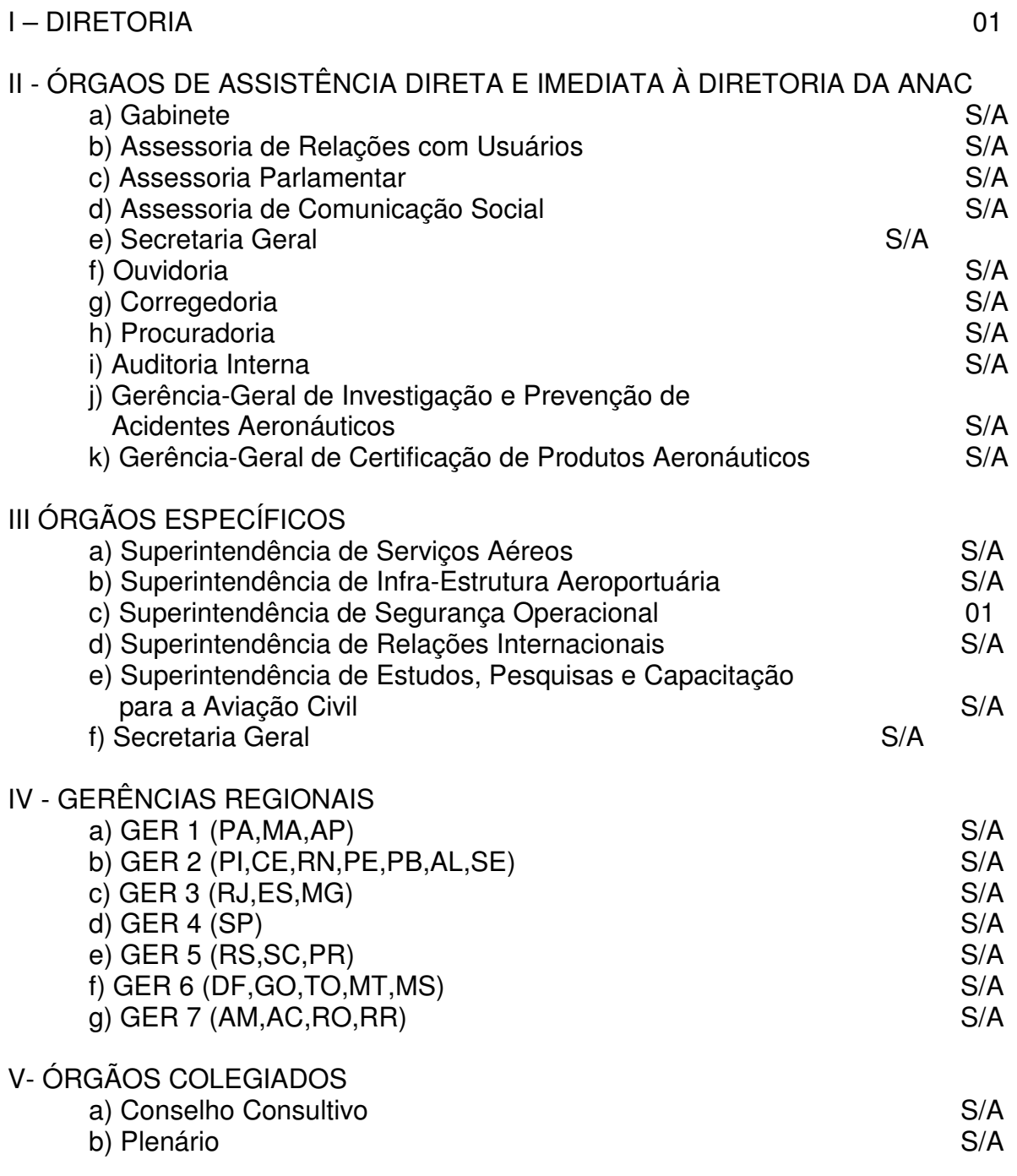

# **I – DIRETORIA COLEGIADA**

# **1 – APROVAÇÃO DE INSTRUÇÃO NORMATIVA**

Instrução Normativa Nº 001, de 24 de julho de 2006 - Estabelece procedimentos para a divulgação de matérias no âmbito da ANAC.

(Texto integral em anexo)

# **III – ÓRGAOS ESPECÍFICOS**

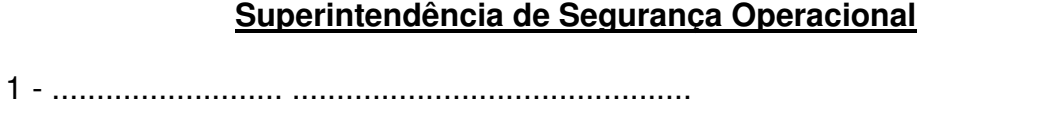

.......................... ............................................. .......................... ............................................. .......................... .............................................

2 - .......................... .............................................

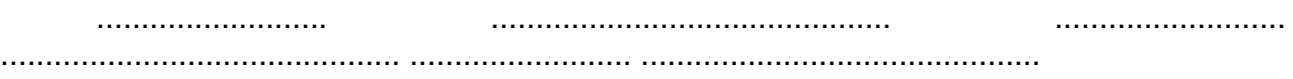

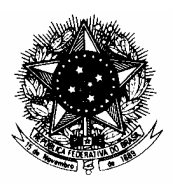

# **AGÊNCIA NACIONAL DE AVIAÇÃO CIVIL- ANAC**

**Boletim de Pessoal e Serviço – BPS** 

## **PUBLIQUE-SE:**

 $Em, \_\_\_\_\_\_\_\_\$ 

NOME

Cargo da Autoridade Competente

# **ITEM Nº.:** NNN/AAAA/SIGLA do setor emitente

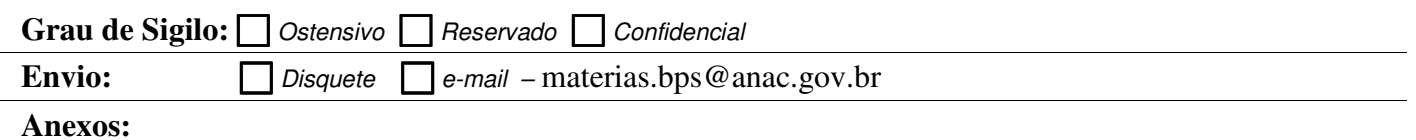

**Título:**

**Texto:**

Em, 1.000

 NOME Cargo do responsável pela elaboração do Item

**PUBLICADO NO BPS Nº \_\_\_\_\_, DE \_\_\_\_/\_\_\_\_/\_\_\_\_\_\_\_**